# Release Notes Viedoc 4.22

Available for users on 2016-01-28

## Viedoc 4.22

## **New functionality**

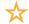

List of new functionality that has been added to this release.

#### **Issue listing**

The Selection page has been extended with an issue list. The issue list becomes visible by selecting the 'Issues' button to the right of the search field on the Selection page. The button also says how many issues there are in the list; based on the subject filters that are set.

Choosing to view the issue list will normally display 'All open issues' that are required to be taken care of. For users with query/pre-query permissions the default list will be filtered on 'My queries' instead.

Clicking an issue in the list will redirect focus directly to the form/visit/subject related to the issue.

#### Issues are:

- Queries (incl. Pre-queries if user has such permissions)
- · Missing data
- Form upgrades

The filter function applied to the issue list contain the following options:

- · All issues (regardless of state)
- · All open issues
- · All queries (regardless of state)
- · All open queries
- Queries awaiting approval
- My queries (filter available for users with Add queries and Add/Promote pre-queries permissions)
- Pre-queries (filter available for users with Add/Promote pre-queries permissions)
- Missing data
- Form upgrade pending

#### Additional system languages

The release of Viedoc 4.22 adds Polish as a new system language for the Clinic application. The system language is chosen under User settings.

## Viedoc 4.22

# Updated functionality and bug fixes

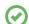

List of functionality that has been updated in this release.

#### **Updated Functionality**

• Sorting on the selection page is changed to 'Sort by added date' instead of 'Sort by importance' which was the earlier default sorting.

#### **Bug Fixes**

The following corrections have been implemented in this release of Viedoc:

- Subject status settings can now be cleared and the empty fields are now accepted when saving.
- Visit dates that are set from ViedocMe no longer result in a raised query on the visit window when a new revision is assigned. Note! For queries already raised due to this bug, just assign a new revision and the queries will disappear.
- · Not initiated visit forms no longer crash when selecting them.
- The common events overview no longer becomes unresponsive when closing a common event without saving it.
- Missing data will now be indicated for new required fields that were added in a revision of a form.
- The design Audit trail will now show the user assigning a revision, not only users applying versions.
- Importing an ODM with "Create new site" option set will now set the correct site code to the created sites.
- Hovering over rows with long text in Metrics will now display a popup that is compressed.
- · Viedoc API: Functions will now get triggered when data is inserted through the API.
- Viedoc API: Queries closed due to the data inserted through the API will no longer be "closed due to a new design revision", instead they will be "closed due to data edit.
- Viedoc API: It is now possible to import items through API with an ItemOID containing a trailing space.
- Viedoc API: When initiating an event through the Viedoc API PDF's will now be generated.

## Viedoc 4.22

### **Known limitations**

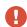

List of limitations that have been found with this and earlier releases of Viedoc, and will be changed in future releases.

- Only one (selected) language can be imported from each CDISC ODM file
- Only one (selected) design can be imported from each CDISC ODM file
- When the study workflow is saved, the language in the design settings is lost and has
  to be reset
- The next and previous links may not correctly reflect the number of subjects filtered in some instances. Going back to subject selection and re-selecting a patient solves the problem.
- Opening a form might fail in some instances when using IE 8.
- The PDFs generated as Empty CRFs will not display all code list items for radio and checkboxes if these have been configured with many code list items in a vertical layout.
- The code list tables for dropdowns are not displayed completely in the CRF PDF if the code list has many items.
- A field that is required for SDV but is hidden on a form (due to for example visibility conditions) cannot normally be marked as having been SDV;ed, but if the entire form is marked as having been SDV:ed then even hidden fields are included and marked as having been SDV:ed.
- The affected forms count summary shown in admin while applying a revision is implemented only for production site. Demo/Training site forms are not included in this summary count.
- Deletion of a common event is shown with the form name strike through instead of the summary format details.
- Selection View settings (former Patient Card settings) is limited to 5 variables.
   Designs created in version 4.13 or earlier may have settings containing more than 5 variables. When importing such a design the variables 1-5 will be used and all other variable will be ignored.
- Validation of alerts, selection view settings and patient id generation settings for deleted items are not performed.
- Export preview with graph pages result in a Java script error on IE8.
- Visit date form history will not be included in pdf export if no forms where filled in, or if forms where initiated from ViedocMe.

## Viedoc 4.22

## **Known limitations**

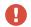

List of known limitations continues.

- When using Windows 7, file names added to the zip archive during PDF Export
  gets scrambled when they contain Unicode characters. The extracted file content
  is not affected by this. There is a Hotfix for Windows 7 available at: https://support.
  microsoft.com/en-us/kb/2704299 that addresses this issue.
- The PDFs generated at form save will be generated and stored based on the
  role visibility conditions applied to the user that last saved the form. E.g. items
  hidden to a user due to role visibility conditions will not be shown/included in the
  generated pdf.
- There is an upper limit of 500 subjects that is possible to show on the Selection view, however it is always possible to access all subject by using the search function.

# Viedoc 4.22

# **Signoff**

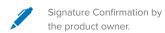

Uppsala, Sweden 2016-01-21

Henrik Blombergsson

**PCG Solutions**